# How to Download Student Score Reports

Physical Fitness Test (PFT) Student Score Reports can be generated from the PFT secure District Portal. These reports are available in September, after the second data upload and correction window has closed.

Enter the county code, district code, charter number, and password for the local educational agency (LEA).

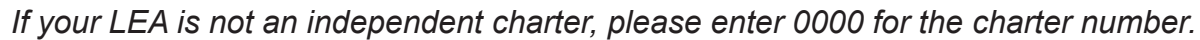

**3** Select the **Login** button.

**4** Select the **Reports** button in the upper navigation bar.

*Reports can be downloaded several ways:*

## **Batched Student Report**

**1** Navigate to https://www.pftdata.org.

Each batch includes reports organized alphabetically by student last name. This application will not include reports for students who did not test or students whose tests were unable to be scored.

## **Individual Student Report**

This is an individual PDF for the selected student. This application will not include reports for students who did not test or students whose tests were unable to be scored.

### **Summary Report**

This is a summary report, as a PDF file, for the state, county, LEA, and schools within the LEA. Each summary report includes overall results as well as results organized by gender and race/ethnicity.

### **Student Score File**

This is a file of LEA student scores, formatted as a downloadable tab-delimited text document. This file contains records for all students whose demographic information was inputted into the system, including students whose tests were not scored.

**5** Select the desired year and school (batched or individual reports only).

**6** Select the batch (batched reports) or a student (individual reports).

**7** Select the **Generate** button and save the file to a location of your choosing.

*The following PFT resources can accompany the Student Score Reports and are available on the PFT resources web page at* https://www.pftdata.org/resources.aspx*:*

**Student Score Report letter template Guide to Understanding the PFT Student Score Reports**

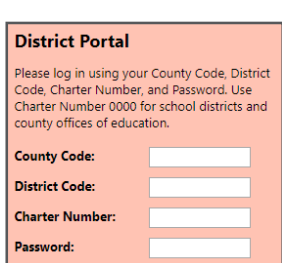

**California Physical Fitness Test (PFT)** 

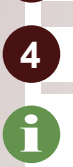

**2**

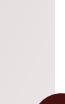

i